#### **Perfil da Empresa no Google >>>**

## Perfil da Empresa no Google

#### **Parte 2**

Agora que você entendeu como criar a sua conta no Perfil da Empresa no Google, é hora de aprender como utilizar as ferramentas da plataforma. Vamos lá? Clique em **começar** e acesse

Google

o passo a passo.

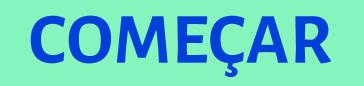

### Ferramentas e dicas sobre o Perfil da Empresa no Google

#### **1. Tenha cuidado para não "queimar" a sua marca**

Seja cauteloso com as postagens. Certifique-se de que a pessoa responsável pelas publicações:

- > Não dê opiniões pessoais nas postagens.
- > Não faça piadas de mau gosto, machistas, racistas ou de qualquer outra natureza que ofenda ao próximo.
- > Preze sempre pelo bom português: ponto final, vírgula, letras maiúsculas e acentos. O cliente merece uma boa grafia.

#### **1. Tenha cuidado para não "queimar" a sua marca**

- > Evite imagens de má qualidade.
- > Não replique fake news. Checar informações e fontes antes de compartilhar conteúdos é essencial.

#### **Dica!**

Se precisar posicionar a sua marca **politicamente**, faça isso com muito cuidado e sempre respeitando opiniões alheias.

#### **2. Mantenha o seu perfil completo**

Com o perfil completo, as empresas aumentam as chances de aparecerem na busca local:

Exemplos de buscas locais:

- > Pizzaria em [bairro].
- > Móveis planejados em [bairro].
- > Chaveiro 24h em [cidade].

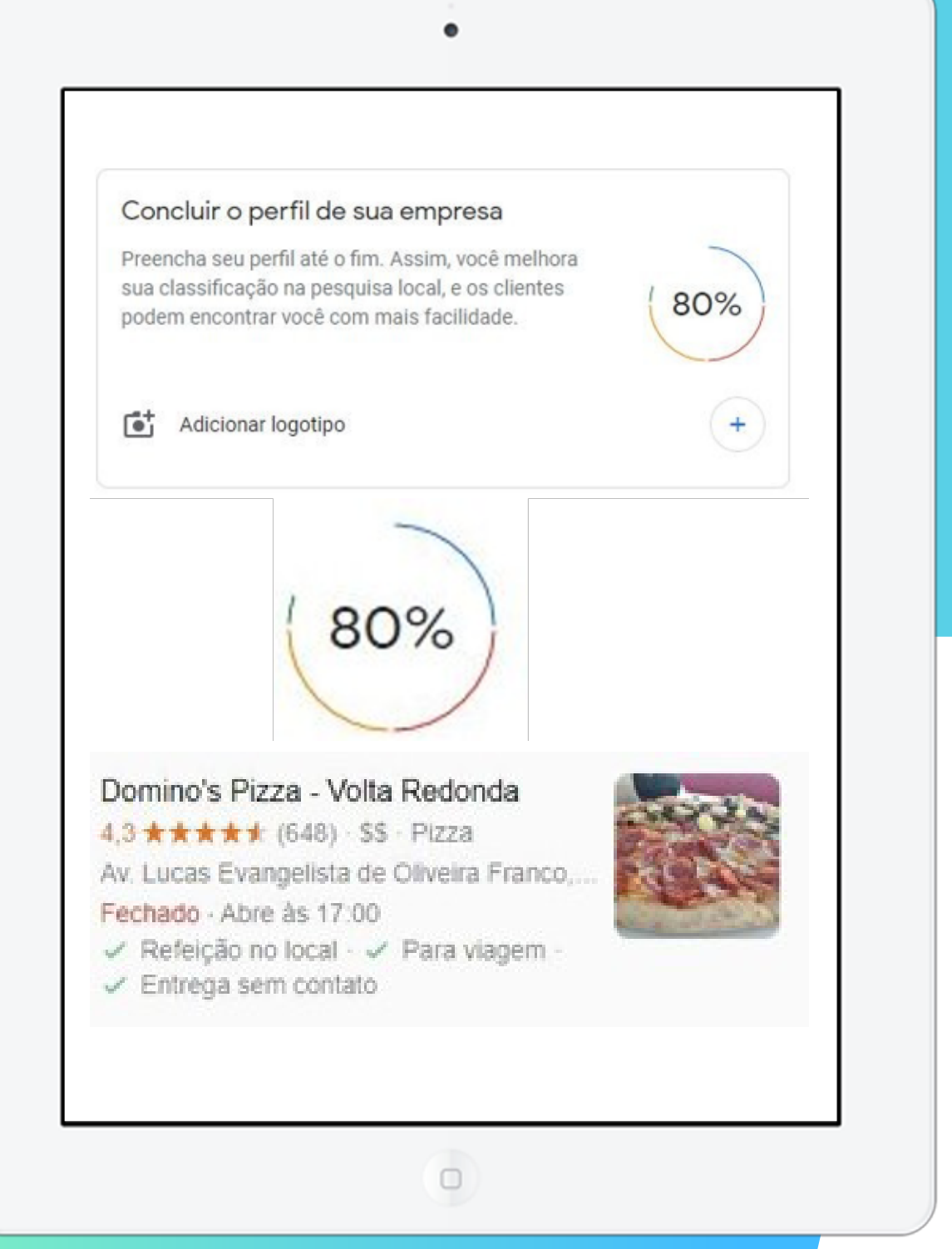

#### **Perfil da Empresa no Google >>>** 6 de 14

#### **2. Mantenha o seu perfil completo**

#### **DICAS!**

- > O próprio Google mostrará se o perfil da sua empresa estiver completo, com a porcentagem que aparece em "**Concluir o perfil de sua empresa**".
- > Mantenha o percentual sempre no "verde".

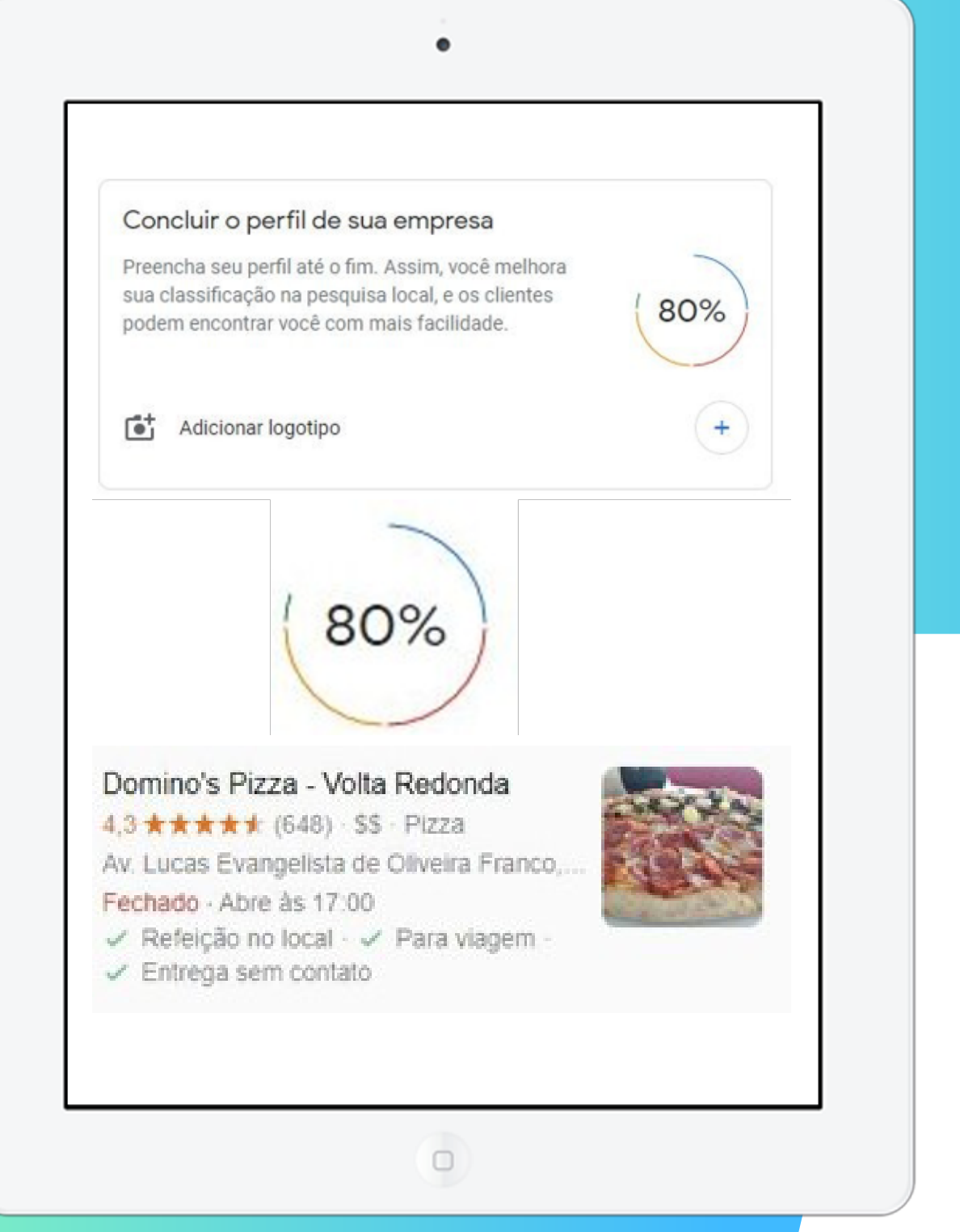

#### **Perfil da Empresa no Google >>>** 7 de 14

#### **3. Acerte os horários atípicos**

Para negócios que recebem o cliente localmente, é crucial detalhar horários em dias atípicos, como **feriados** e **outras datas**.

Por isso:

- > Deixe as pausas para almoço indicadas.
- > Evite que clientes se frustrem ao ligar ou aparecer em horários em que não serão atendidos.
- > As áreas de cobertura devem estar selecionadas para evitar que o cliente solicite, por exemplo, uma entrega em um local onde sua empresa não atua.

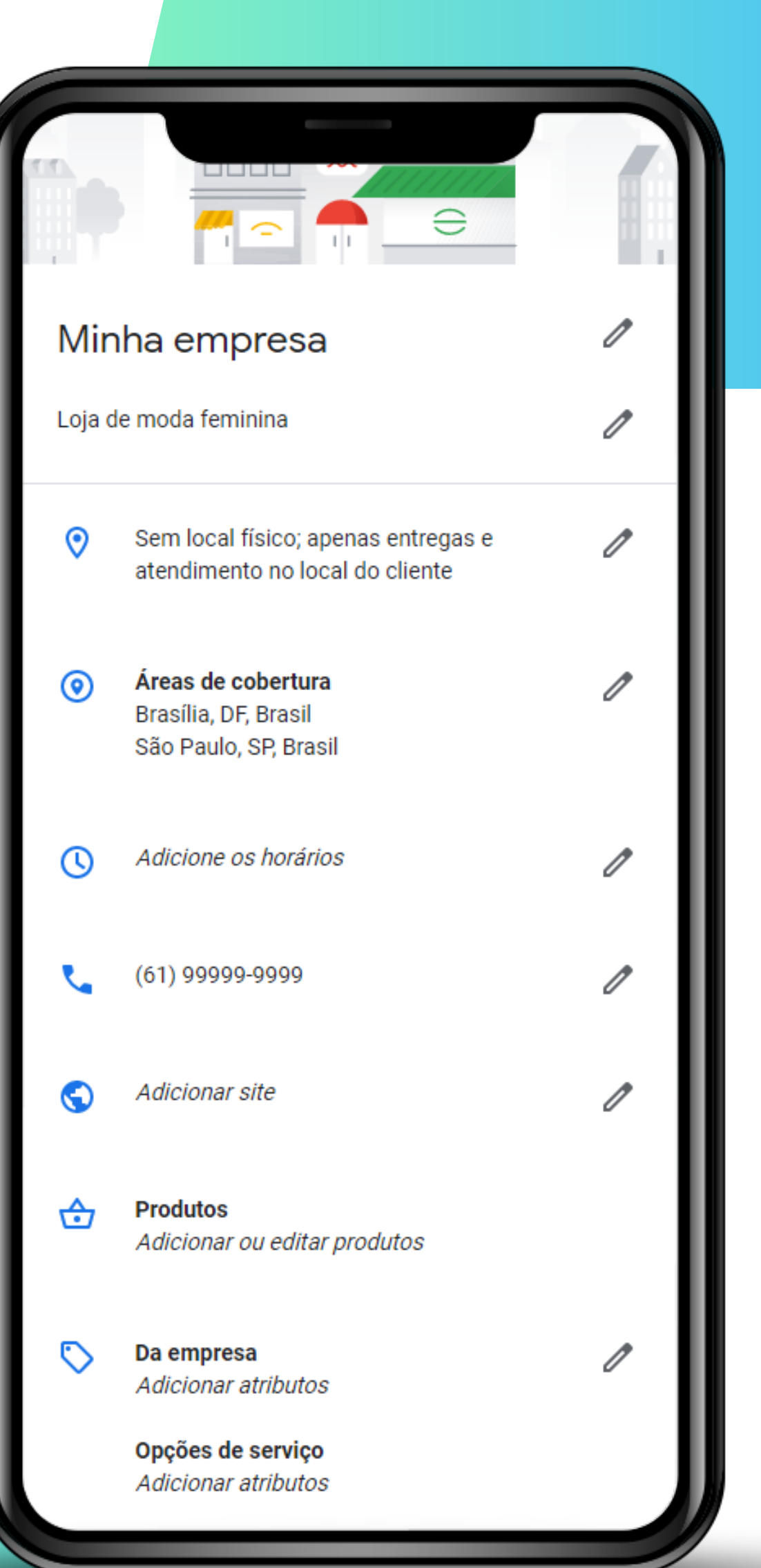

#### **Perfil da Empresa no Google >>>**

#### **4. Adicione uma pessoa para gerenciar a sua conta do Perfil da Empresa no Google**

Se você tiver uma pessoa de confiança, pode convidá-la para gerir o "Perfil da Empresa no Google".

É possível conceder acesso como "**Editor**", o qual, caso necessário, poderá ser excluído no futuro.

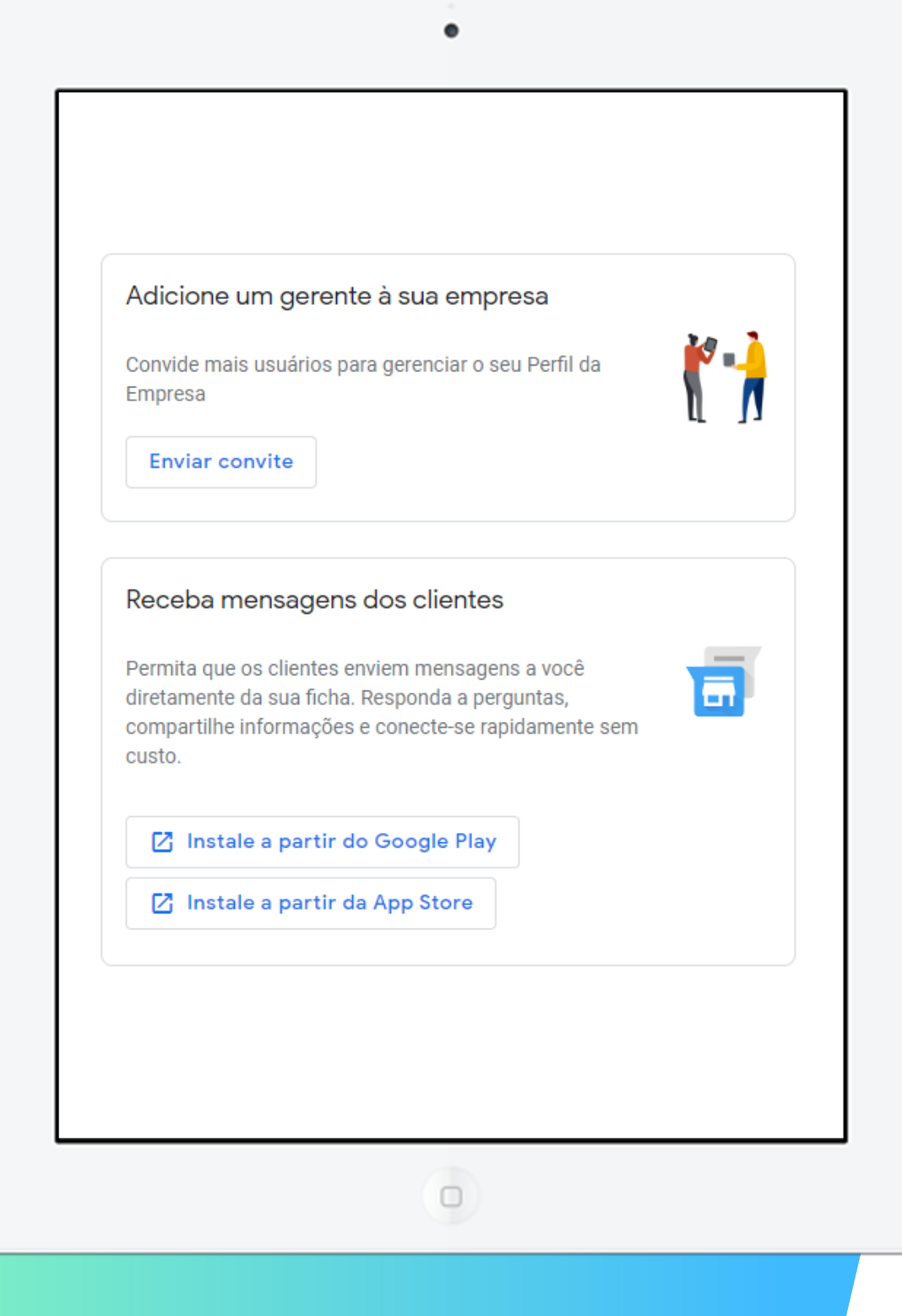

#### Perfil da Empresa no Google >>> 9 de 14

#### **4. Adicione uma pessoa para gerenciar a sua conta do Perfil da Empresa no Google**

- > Com mais de uma pessoa gerenciando a ficha é mais fácil manter a página atualizada.
- > Para evitar problemas, habilite apenas **pessoas de confiança** e com cargos relacionados aos produtos e vendas.

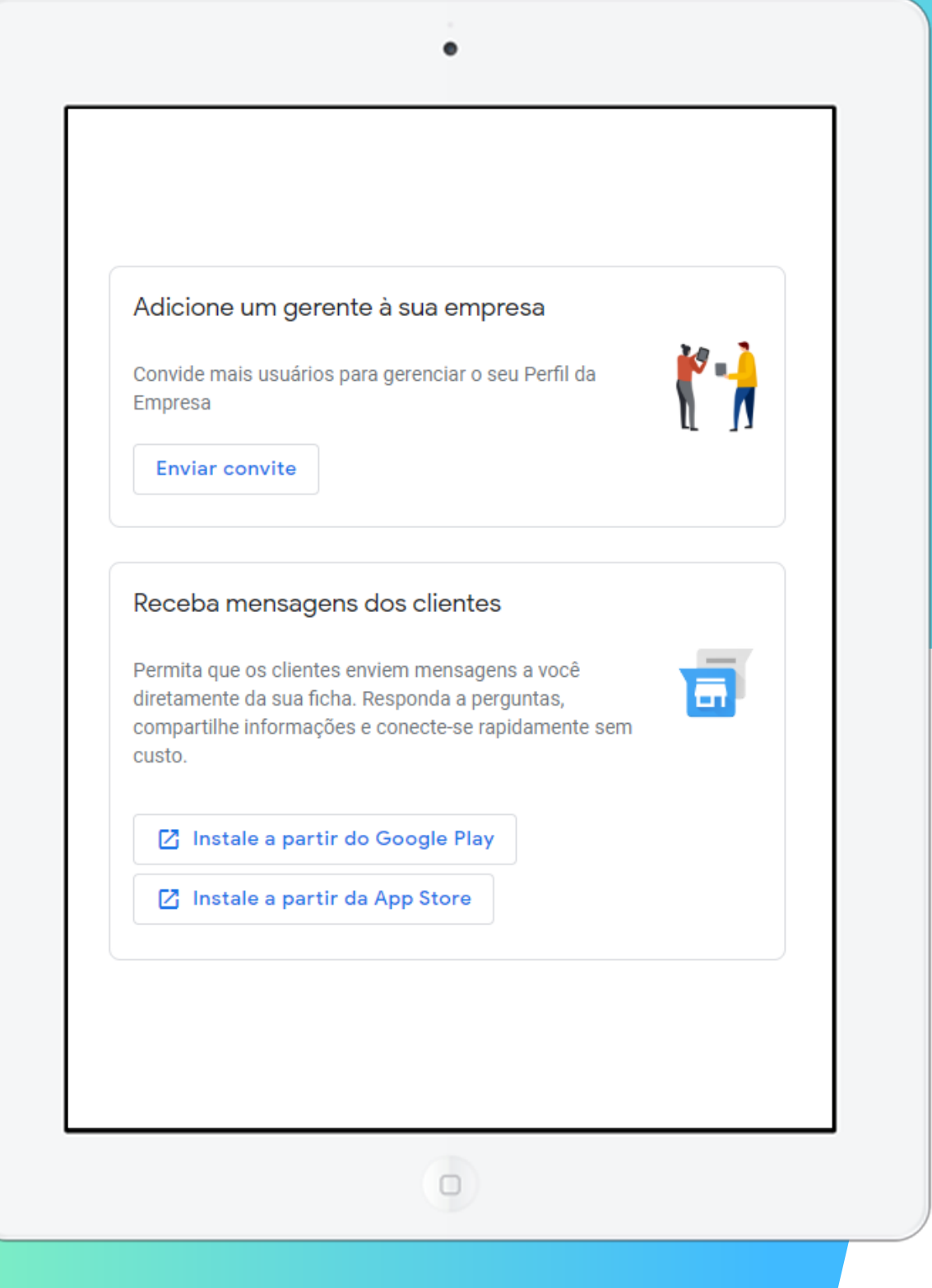

#### **Perfil da Empresa no Google >>> 10** de 14 **s**

#### **5. Tenha o Perfil da Empresa no Google no seu celular**

> O Perfil da Empresa no Google não é um serviço muito comum para o usuário, até virar um hábito.

٠

> Como as chances de ele ser abandonado no começo são altas, é essencial que você o utilize no celular.

**PRÓXIMO**

Receba mensagens dos clientes Permita que os clientes enviem mensagens a você diretamente da sua ficha. Responda a perguntas, compartilhe informações e conecte-se rapidamente sem custo.

**Z** Instale a partir do Google Play

■ Instale a partir da App Store

 $\Box$ 

#### **Perfil da Empresa no Google >>>** 11 de 14

#### **5. Tenha o Perfil da Empresa no Google no seu celular**

> Ao receber uma avaliação de um cliente, chegará uma notificação no seu celular na mesma hora.

 $\bullet$ 

- > O aplicativo também serve para os clientes solucionarem dúvidas diretamente com a sua empresa.
- > Pelo app fica muito mais fácil adicionar fotos.

**PRÓXIMO**

Receba mensagens dos clientes Permita que os clientes enviem mensagens a você diretamente da sua ficha. Responda a perguntas, compartilhe informações e conecte-se rapidamente sem custo.  $\Box$ **Z** Instale a partir do Google Play ■ Instale a partir da App Store

#### **Perfil da Empresa no Google >>> 12** de 14

#### **Dicas: pandemia de Covid-19**

- > Sua empresa atualizou os horários de funcionamento para destacar as mudanças que adotou em decorrência da pandemia?
- > As atualizações que mostram ao público que sua empresa se preocupa e está se mobilizando estão visíveis?

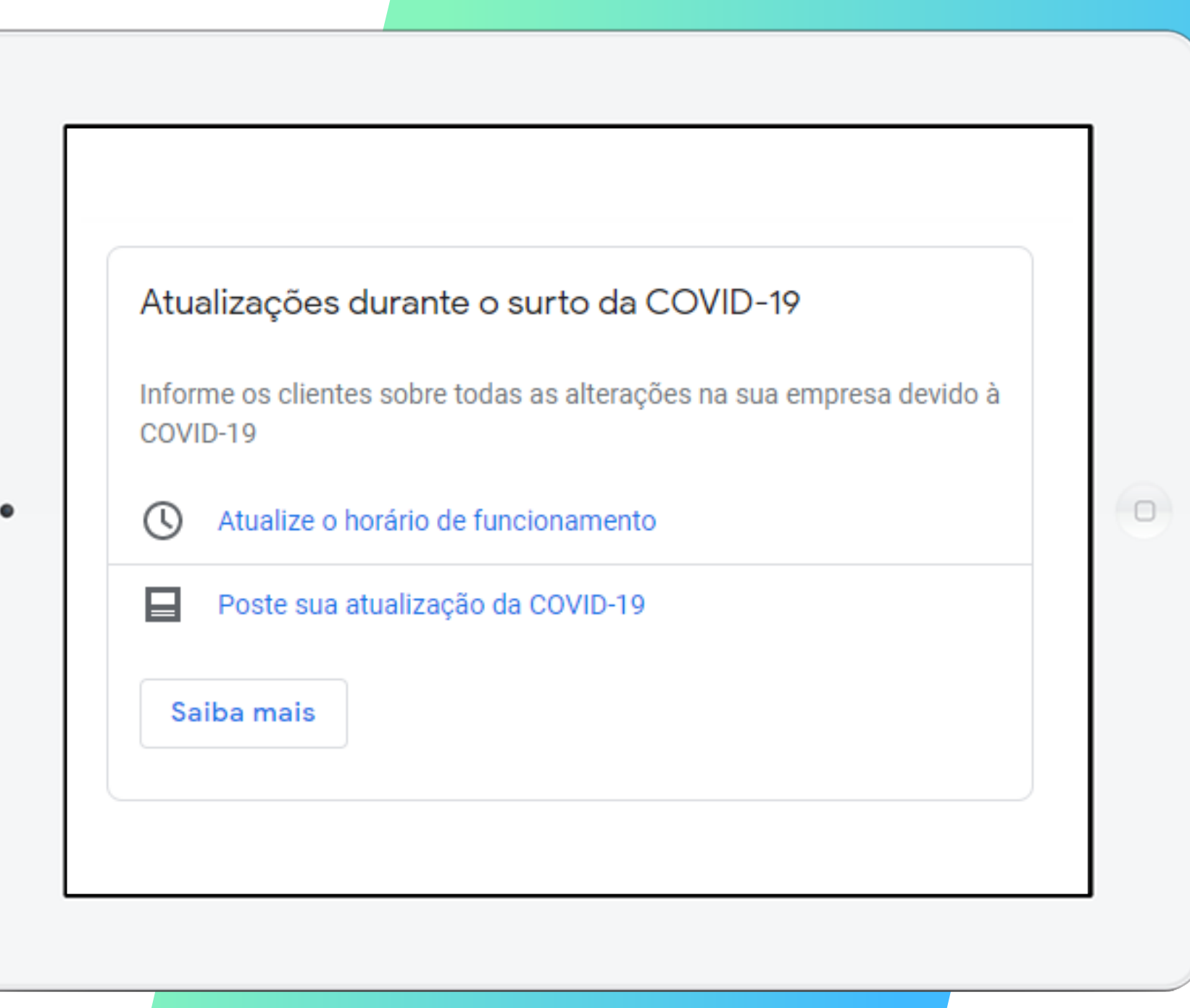

# Na parte 3 apresentaremos mais dicas para aprimorar a sua página no Perfil

da Empresa no Google. Até lá!

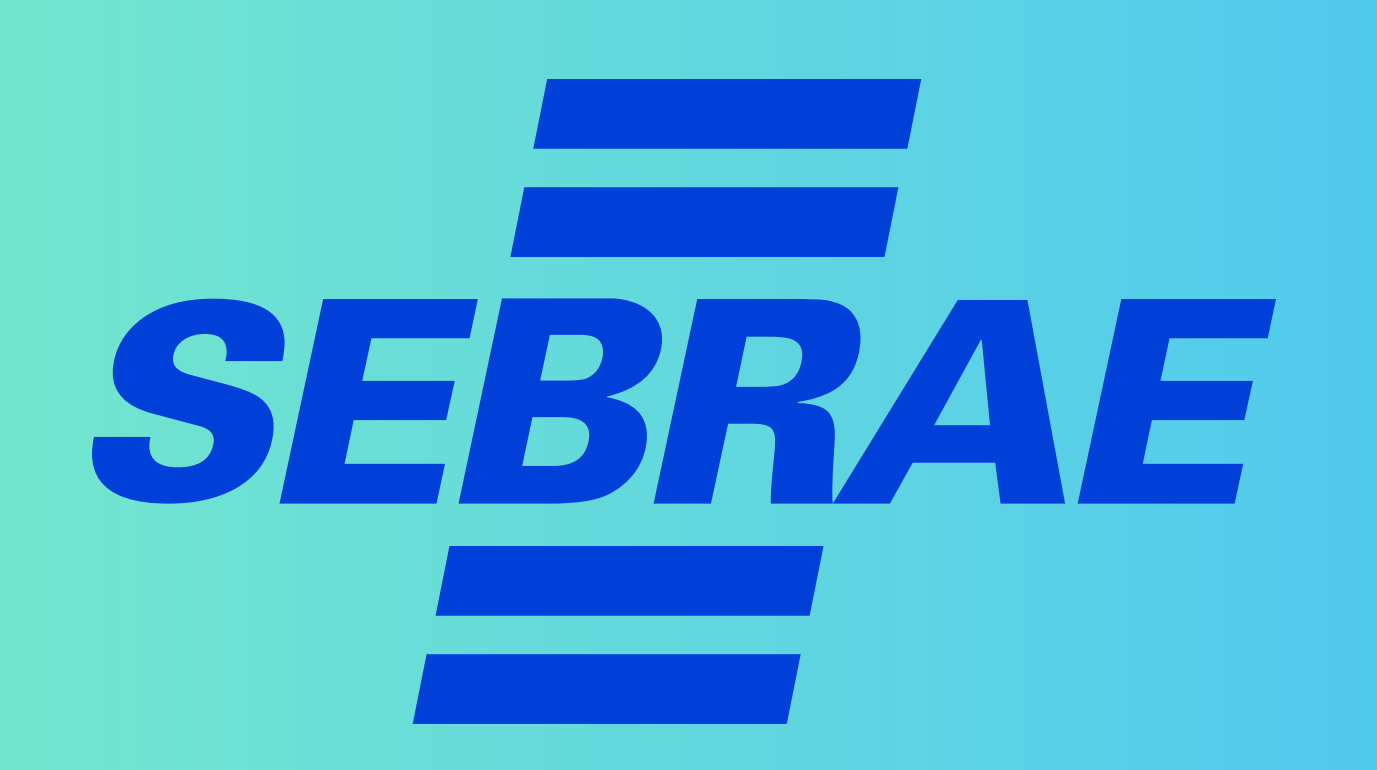